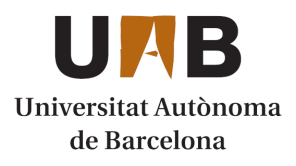

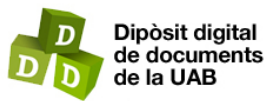

This is the **published version** of the bachelor thesis:

Verma Kumar, Nischey; Pons, Jordi. Eina de visualització dels resultats de les enquestes d'actuació del professsorat de la UAB. 2022. (958 Enginyeria Informàtica)

This version is available at<https://ddd.uab.cat/record/264158>

under the terms of the CC BY-NC-ND license

# Eina de visualització dels resultats de les enquestes d'actuació del professorat de la UAB Nischey Verma Kumar

**Resum —** La Universitat Autònoma de Barcelona (UAB) realitza enquestes de satisfacció a l'alumnat sobre diferents àmbits de la docència. Els resultats obtinguts han de servir per a la millora de la docència i per això fa falta que se'n faci una correcta difusió entre tots els agents implicats. Des de la coordinació del grau en Enginyeria Informàtica es va impulsar la creació d'una plataforma per a la seva gestió i visualització. Actualment es disposa d'una eina per visualitzar els resultats de les enquestes d'assignatura i mitjançant aquest projecte es vol desenvolupar una eina similar per poder visualitzar i comparar els resultats de les enquestes d'avaluació de l'actuació docent del professorat (PAAD). Aquesta s'ha integrat dins la plataforma existent utilitzant les mateixes tecnologies d'entorn web. El nou sistema implementat proveeix una vista específica per a cada àmbit el qual permet veure els resultats de diferents formes segons els permisos assignats.

**Paraules clau** — Aplicació web, Base de dades, CSS, Enquestes, Javascript, JQuery, MVC , PHP, SQL, Visor d'enquestes

**Abstract**— The Autonomous University of Barcelona (UAB) conducts student satisfaction surveys on different areas of teaching. The results obtained must serve to improve teaching, which is why it is necessary for all the actors involved to be properly disseminated. From the coordination of degree in Computer Engineering, the creation of a platform for its management and display was encouraged. A tool is currently available to display the results of the assignment surveys and through this project a similar tool is to be developed to be able to view and compare the results of the assessment surveys of teacher performance (PAAD). This has been integrated into the existing platform using the same web environment technologies. The new implemented system provides a specific view for each area which allows you to view the results in different ways depending on the permissions assigned.

—————————— ◆ ——————————

**Index Terms** — CSS, Database, Javascript, JQuery, MVC, PHP, Surveys, Survey Viewer, SQL, Web application

# **1 INTRODUCCIÓ - CONTEXT DEL TREBALL**

A realització d'enquestes és un procés clau en els sistemes de gestió de qualitat universitaris, ja que permeten influir de manera positiva en la millora de la docència i per aquest motiu formen part dels processos de millora continuada de la qualitat de l'ensenyament i l'aprenentatge. Conèixer l'opinió dels estudiants permet observar com la manera d'impartir i organitzar la docència, així com els canvis que es van introduint, afecten l'assoliment del seu aprenentatge. Des dels serveis centrals de la Universitat Autònoma de Barcelona (UAB) s'enquesta l'alumnat, al final de cada semestre, per tal de conèixer la seva satisfacció respecte a les assignatures cursades i el professorat que les ha impartit [1]. Per assegurar la seva utilitat és indispensable que hi hagi una participació suficient (difícil d'assolir en molts casos) i que els resultats arribin als agents implicats en els processos de millora per tal que els puguin analitzar i proposar els canvis que es considerin pertinents. Incrementar la visibilitat d'aquests resultats i aplicar mi-llores a partir d'aquests pot esdevenir en un increment de la participació per part de l'alumnat. L

Actualment, a l'Escola d'Enginyeria, pel Grau en Enginyeria Informàtica es disposa d'una plataforma de ges-tió i visualització d'enquestes on hi ha una eina que permet veure els resultats de les enquestes d'assignatura.

————————————————

Aquesta eina es va desenvolupar en cursos anteriors a causa de la poca visibilitat i manca de difusió detallada dels resultats obtinguts. Mitjançant aquest projecte es vol oferir una eina similar per a la difusió dels resultats de les enquestes d'avaluació de l'actuació docent del professorat (PAAD), que podem veure a l'Apèndix A1, definint vistes específiques pels usuaris dels diferents àmbits i càrrecs acadèmics en funció del sistema de permisos del gestor.

En aquest document es descriu el treball dut a terme pel desenvolupament i la integració de l'eina de visualització de les enquestes PAAD que contesta l'alumnat al final de cada semestre. Començarem l'informe amb una descripció de l'estat de l'art on exposarem la situació abans de l'inici del projecte, parlant de la difusió de les enquestes i de la plataforma que es va crear dins l'Escola d'Enginyeria per tal de gestionar les diferents enquestes. Tot seguit exposarem els objectius a assolir amb aquest treball, així com la planificació prevista de tasques i la metodologia seguida per assolir els objectius marcats. A continuació es descriuen els diferents passos seguits al llarg del desenvolupament del treball. Per acabar exposarem els resultats aconseguits a partir de fer un repàs dels objectius plantejats i acabarem l'informe amb les conclusions a les que hem arribat.

<sup>•</sup> *E-mail de contacte: Nischey.verma@uab.cat*

<sup>•</sup> *Menció: Tecnologies de la Informació*

<sup>•</sup> *Treball tutoritzat per: Jordi Pons Aróztegui (DEIC)*

<sup>•</sup> *Curs 2021/22*

# **2 ESTAT DE L'ART**

La UAB realitza de manera periòdica enquestes d'avaluació i de satisfacció als seus estudiants com a eina bàsica per a la millora de les titulacions que imparteix. Han de servir per detectar els punts forts i els febles de l'oferta formativa, del contingut de les matèries i de l'actuació del professorat. Al final de cada semestre es duen a terme diverses enquestes, entre les quals hi ha la d'avaluació de l'actuació docent del professorat (PAAD) [2], per tal de conèixer el grau de satisfacció sobre qüestions relacionades amb l'activitat desenvolupada pel professorat a l'aula. Al final de cada període l'Oficina de Qualitat Docent fa un informe global dels resultats que es publica a la web de la UAB i cada professor o professora pot accedir als informes específics de les seves enquestes dins la intranet de la UAB des de l'espai Sigm@CDS. Aquests informes són documents en format PDF. Els coordinadors d'estudis tenen accés als informes de tots els docents que imparteixen alguna assignatura en el grau que coordinen.

Com podem observar, aquesta difusió és força restrictiva i en un format que no permet el tractament i processament de les dades per poder fer comparatives o evolucions d'aquestes.

Per tal de resoldre aquesta mancança des del Grau en Enginyeria Informàtica de l'Escola d'Enginyeria es va proposar desenvolupar una eina genèrica per a la gestió i visualització de les enquestes, des de la que es poguessin importar els resultats d'aquestes i visualitzar-les seguint un sistema de permisos tenint en compte els diferents tipus d'usuaris i els possibles càrrecs acadèmics existents. Al llarg del primer semestre del curs 2020/21 es van desenvolupar 2 treballs que van suposar l'inici d'aquesta plataforma. Per un costat es va presentar el TFG "Desenvolupament d'eines per importar, gestionar i visualitzar les enquestes de la Universitat Autònoma de Barcelona"[3] fet per la Silvia Sanvicente Garcia, al mateix temps que el TFG "Implementación de un gestor de datos y permisos para el desarollo de aplicaciones de la Universitat Autònoma de Barcelona"[4] fet per en Daniel Montesinos Santos. Al llarg del segon semestre del mateix curs es va presentar un tercer TFG "Integración de herramientas para la gestión y visualización de la encuestas de la UAB"[5] fet per en Fabrizio Jesús Cáceda Peña. Mitjançant els tres treballs es va aconseguir una primera plataforma funcional per a la gestió de les enquestes i dels permisos dels diferents tipus d'usuaris sobre aquestes i eines per a importar i visualitzar les enquestes de les assignatures.

Amb això es va aconseguir disposar d'una plataforma base de gestió d'enquestes i millorar la difusió i visibilitat dels resultats de les enquestes de les assignatures del grau en Enginyeria Informàtica, tot i que es podrien incorporar resultats d'altres estudis. El següent pas, que es vol cobrir amb aquest treball, és la millora de la difusió i visibilitat dels resultats de les enquestes PAAD.

#### **3 OBJECTIUS**

La finalitat d'aquest projecte és ampliar la plataforma de gestió i visualització de les enquestes incorporant al sistema les enquestes PAAD, amb l'objectiu de millorar-ne la difusió i la seva visibilitat tenint en compte sempre aspectes de seguretat i de privacitat sobre la informació mostrada en funció del perfil de l'usuari que accedeix a l'eina i del sistema de permisos establert pels càrrecs responsables de les dades. S'espera, a més a més, que aquest desenvolupament faciliti als responsables la presa de decisions per a la millora dels processos docents i, d'altra banda, incentivi la participació de l'alumnat a l'hora de contestar-les.

Amb el punt de mira posat en l'assoliment d'aquesta fita es van definir un conjunt d'objectius principals (referits com ObjP) i d'objectius secundaris (referits com a ObjS). L'assoliment dels objectius principals definiran l'èxit del projecte. Amb l'assoliment dels objectius secundaris s'aconseguiria donar un valor afegit a l'eina, però no es plantejarà el seu desenvolupament fins que s'hagin completat les tasques que permetin assolir els objectius principals.

# **3.1 Objectius principals**

- **ObjP1.** Analitzar les dades rebudes amb les respostes de l'alumnat per valorar quina informació es pot proporcionar a cada tipus d'usuari.
- **ObjP2.** Definir un sistema de base de dades per emmagatzemar tota la informació necessària.
- **ObjP3.** Implementar un sistema d'importació de dades a l'eina a partir de l'arxiu proporcionat per l'Oficina de Qualitat Docent de la UAB.
- **ObjP4.** Assegurar la privacitat i la seguretat de la informació, seguint els criteris establerts pels càrrecs responsables de les dades.
- **ObjP5.** Facilitar l'experiència de l'usuari.
- **ObjP6.** Dissenyar una eina que permeti la visualització de dades de forma gràfica i visual.
- **ObjP7.** Proporcionar dades específiques per a usuaris de cada àmbit (professorat, coordinació, departament, etc.).
- **ObjP8.** Fer accessible l'eina a tota la comunitat universitària, implantant el projecte en un servidor de la universitat utilitzant el control d'accés centralitzat (CAS).
- **ObjP9.** Incorporar als resultats de les enquestes els valors globals de referència de la universitat, el centre i els estudis.

#### **3.2 Objectius secundaris**

- **ObjS1.** Exportar les dades a un format compatible amb fulls de càlcul per a un processament posterior.
- **ObjS2.** Crear informes parametritzables de resum.

# **4 METODOLOGIA**

Al principi del projecte es van valorar diferents opcions sobre quina seria la millor metodologia a seguir i es va decidir que pel tipus d'equip i de projecte la més adient seria Kanban[6]. Kanban és una metodologia que es basa principalment en la creació d'un conjunt de tasques i subtasques per arribar a assolir l'objectiu. Ajuda a fer un seguiment senzill i clar de les tasques gràcies al fet que totes es mostren en una pissarra dividida en 3 columnes. Cada columna representa un estat de la tasca, que són: pendent, en procés i finalitzat. La visualització ràpida de tasques i estats facilita el desenvolupament del projecte i el seguiment de la planificació, ja que en tot moment es veu quines són les tasques sobre les quals cal actuar. Avui dia, en molts casos, ja no s'utilitzen pissarres Kanban físiques, sinó que es disposa d'eines que implementen pissarres Kanban digitals i amb funcions incorporades d'automatització de diversos processos dins la mateixa eina, com per exemple la compilació de codi un cop pujat dins el repositori.

En el nostre cas vam decidir utilitzar l'eina digital Jira[7], la qual és gratuïta per equips petits de 10 usuaris o menys i que s'adaptava perfectament a les nostres necessitats. Aquesta eina ha facilitat la comunicació entre el desenvolupador del treball i el tutor del projecte que, al mateix temps, és el propi client.

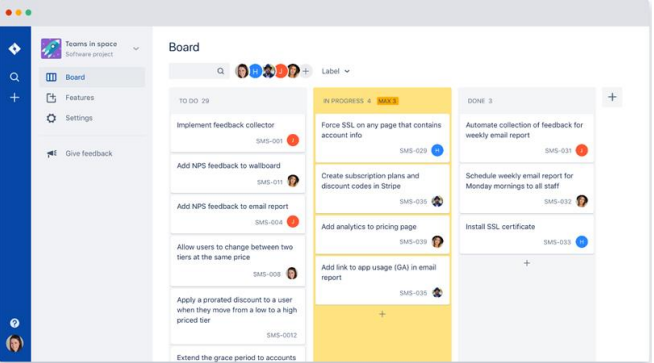

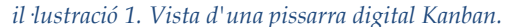

A part de la comunicació a través de l'eina es va establir una entrevista setmanal de seguiment i control amb el tutor, per poder fer una bona anàlisi de requisits inicials i anar mostrant els avenços assolits.

Gràcies al fet que calia desenvolupar una eina que s'havia d'integrar en una plataforma existent no es va plantejar la necessitat de fer un estudi sobre quines serien les eines més adients i s'han utilitzat els mateixos llenguatges de programació i sistemes de bases de dades que en la resta de treballs anteriors. Això vol dir treballar amb HTML[8], CSS[9], PHP[10], PHPmyAdmin[11] i Apache[12] per la part del servidor i Javascript[13] juntament amb Ajax[14] i jQuery[15] per la part del client. Per a l'edició dels arxius de codi s'ha fet servir Microsoft Visual Code per comoditat, ja que era un editor conegut i per la gran varietat de plugins disponibles.

Inicialment, es va preveure utilitzar un entorn de desenvolupament local amb les mateixes tecnologies que el servidor i es va instal·lar LAMP (Linux, Apache, Maria-DB, PHP), però per tal de poder-ho integrar amb el control d'accés centralitzat de la UAB (CAS) i de facilitar al client l'accés als nous desenvolupaments es va decidir treballar directament sobre el servidor proporcionat pel departament i la coordinació del grau.

# **5 PLANIFICACIÓ**

Un dels passos inicials del projecte, un cop entès l'abast global del mateix i definits els objectius a assolir, va ser la planificació de totes les tasques a desenvolupar i la definició de les etapes per poder-les completar de manera satisfactòria. Les etapes que es van decidir van ser:

- 1. **Anàlisis de dades:** estudi de les dades disponibles de les enquestes, de quina és la difusió actual d'aquestes, i de quina informació podem extreure i mostrar per a cada perfil d'usuari.
- 2. **Estudi del sistema actual:** entendre el funcionament de la plataforma d'enquestes existent i veure quins passos s'han de fer per integrar la nova eina.
- 3. **Disseny de la base de dades:** estudi de la base de dades inicial i definició, si és necessari, de nous camps i noves taules per integrar la nostra eina.
- 4. **Preparació de l'entorn de desenvolupament.**
- 5. **Planificació del desenvolupament dels objectius principals.**
- 6. **Desenvolupament dels objectius principals.**
- 7. **Verificació del correcte funcionament dels objectius principals.**
- 8. **Planificació del desenvolupament dels objectius secundaris.**
- 9. **Desenvolupament dels objectius secundaris.**
- 10. **Verificació del correcte funcionament dels objectius secundaris.**
- 11. **Estudi dels resultats obtinguts.**
- 12. **Preparació de l'informe final i de la presentació dels resultats.**

Es va fer una planificació tenint en compte que algunes de les etapes podien patir certes modificacions en el temps necessari pel seu desenvolupament i preveient que la tasca que podria portar més temps seria la del desenvolupament dels objectius principals. La planificació inicial, que es pot veure a l'Apèndix A2 de la memòria, ha patit certes variacions al llarg dels diferents informes de seguiment del treball. Al diagrama de Gantt que es pot consultar a l'Apèndix A3 es mostra el diagrama temporal final amb la distribució del temps destinat a cadascuna de les etapes establertes. Tot i que hi ha hagut endarreriments en algunes d'elles, la limitació en l'assoliment dels objectius secundaris i l'agilitat en el desenvolupament que s'ha anat aconseguint a mesura que avançava el projecte ha permès finalitzar el projecte amb èxit dins del termini previst.

#### **6 DESENVOLUPAMENT**

Al llarg d'aquest apartat exposarem com s'han anat desenvolupant les diferents tasques establertes dins les etapes previstes per assolir la integració d'aquesta nova eina dins la plataforma d'enquestes existent.

#### **6.1 Anàlisis de dades**

El primer que calia fer era analitzar quines eren les dades de les enquestes PAAD amb les que podríem treballar i, al mateix temps, veure quina era la difusió que es fa actualment dels resultats de les mateixes des dels serveis centrals de la universitat.

Es va demanar a l'Oficina de Qualitat Docent (OQD) quin seria el format d'arxiu que ens podrien fer arribar per a cadascuna de les edicions de l'enquesta i ens van passar un arxiu en format Excel amb les capçaleres de les dades i algunes entrades anonimitzades per veure el format de cada cel·la (*Matriu de dades brutes*). A l'arxiu hi ha informació que ens serveix per identificar el tipus d'enquesta, una capçalera amb les dades recollides i una fila per a cadascuna de les enquestes contestades. Les primeres cel·les estan buides, ja que mostren informació de la persona que contesta (identificador propi del sistema d'enquestes per tal de garantir l'anonimat, sexe i edat de l'alumne). A continuació hi ha informació del centre, del pla d'estudis, de l'assignatura i del professor o professora a enquestar. Tot seguit trobem les opcions triades pels estudiants a cadascuna de les 6 preguntes que té l'enquesta (Apèndix A1). Tot i que a l'enquesta de valoració l'escala va de "Totalment en desacord" a "Totalment d'acord", es guarden dades numèriques que van de 0 (Totalment en desacord) a 4 (Totalment d'acord). Al final hi ha altres camps que no són rellevants pel projecte.

Entre les dades de l'arxiu trobem el codi del pla d'estudis, el codi de l'assignatura i el del grup. Aquesta informació ens és molt útil per poder-la relacionar amb les dades emmagatzemades dins la plataforma. Pel que fa al professorat hi ha una columna amb el conjunt "DNI-Nom complet" i a la base de dades de la plataforma només disposem del NIU i del nom i cognoms dels docents. A l'hora de fer la importació caldrà fer un procés de recerca i substitució d'aquesta informació.

Actualment, la difusió que es fa dels resultats de les enquestes és mitjançant arxius en format PDF. Per un costat hi ha informació global de resum de tota la universitat i agrada per centres i estudis que es publica a la web de la universitat. Els resultats individuals de cada docent per a cada assignatura/grup, així com del global de totes les assignatures enquestades en cada edició és accessible pel propi docent des de la intranet, a través de l'espai Sigm@- CDS. Hi ha una opció per cercar edicions i visualitzar/desar els documents PDF corresponents. Les dades que es mostren en aquest arxiu són, en primer lloc, una mitjana global del docent de totes les assignatures en les quals imparteix docència, el nombre de qüestionaris

potencials i els finalitzats, així com l'índex de participació (Il·lustració 2). En la segona part del document trobem la informació detallada sobre cada assignatura (grup) impartida (Il·lustració 3). En aquesta part es detalla primer el centre, el pla d'estudis, l'assignatura i el grup, el tipus de docència, el nombre de qüestionaris potencials i l'índex de participació. Tot seguit es detallen els resultats per a cada pregunta, indicant el nombre de qüestionaris contestats vàlids, la valoració mitjana i la desviació estàndard. També hi ha informació per poder comparar el resultat amb la valoració mitjana de la universitat, del centre, del pla d'estudis, de l'assignatura, del departament i del propi professor. En últim lloc, també trobem un resum del qüestionari (mitjana de les 6 respostes).

| Estadístiques globals del/de la professor/a |                                 |              |                |      |  |  |  |  |
|---------------------------------------------|---------------------------------|--------------|----------------|------|--|--|--|--|
| Questionaris potencials                     | <b>Questionaris finalitzats</b> | Participació | <b>Mitjana</b> | SD   |  |  |  |  |
| 127                                         | õ                               | 68.50%       | 3,46           | 0.78 |  |  |  |  |

*il·lustració 2. Estadítiques globals que rep un professor/a en l'informe de l'OQD.*

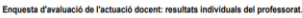

| Centre                                                                                                    | Pla                                                                                            | <b>Assignatura</b> |                | Grup      |                              | <b>Tipologia</b>                |                              | <b>Ambit d'avaluació</b> |                                  | <b>Q</b> Uestionaris<br>potencials | Participació |
|----------------------------------------------------------------------------------------------------|------------------------------------------------------------------------------------------------|--------------------|----------------|-----------|------------------------------|---------------------------------|------------------------------|--------------------------|----------------------------------|------------------------------------|--------------|
|                                                                                                    |                                                                                                |                    |                |           |                              |                                 |                              |                          |                                  |                                    |              |
|                                                                                                    |                                                                                                |                    |                |           |                              |                                 |                              |                          |                                  |                                    |              |
| <b>ITEM</b>                                                                                                    |                                                                                                | <b>NVÅLIDS*</b>    | <b>MITJANA</b> | <b>SD</b> | <b>MITJANA</b><br><b>UAB</b> | <b>MITJANA</b><br><b>CENTRE</b> | <b>MITJANA</b><br><b>PLA</b> | <b>MITJANA</b><br>ASSIG. | <b>MITJANA</b><br><b>DEPART.</b> | <b>MITJANA</b><br>PROF.            |              |
|                                                                                                    | Aquestía professoría  s'expressa amb claredat en les seves exposicions ilo<br>explicacions     |                    | 75             | 3.45      | 0.72                         | 3.09                            | 3.02                         | 3.07                     | 3.45                             | 3.24                               | 3.45         |
|                                                                                                    | 2. Aquestía professoria  manté un bon clima de relació personal i<br>comunicació amb l'alumnat |                    | 75             | 3.40      | 0.94                         | 3.17                            | 3.15                         | 3.20                     | 3.40                             | 3.32                               | 3.43         |
|                                                                                                    | 3. Aquest/a professoria  tutoritza de manera adequada (presencial o<br>virtualment)            |                    | 75             | 3.37      | 0.75                         | 3.08                            | 3.04                         | 3.10                     | 3.37                             | 3.13                               | 3.38         |
| 4. Aquestia professoria  aprofita els resultats de les activitats d'avaluació per<br>fer-nos comentaris que ens aiuden a millorar |                                                                                                | 75                 | 3.65           | 0.60      | 2.89                         | 2.87                            | 2.92                         | 3.65                     | 2.99                             | 3.62                               |              |
| 5. Globalment és un/a bonia professor/a                                                                                           |                                                                                                | 75                 | 3.55           | 0.68      | 3.15                         | 3.08                            | 3,13                         | 3.55                     | 3.24                             | 3.56                               |              |
|                                                                                                    | 6. Amb aquestía professoría he après                                                           |                    | 75             | 3.35      | 0.78                         | 3.07                            | 2.93                         | 2.96                     | 3.35                             | 3.11                               | 3.34         |
| Resum güestionari                                                                                                    |                                                                                                | 75                 | 3.46           | 0,76      | 3.07                         | 3.02                            | 3.06                         | 3.46                     | 3,17                             | 3.46                               |              |

*il·lustració 3. Estadístiques individuals que rep el professor/a en l'informe de l'OQD.*

Cal destacar que aquesta informació només és accessible per a cada docent de manera individual i pel coordinador d'estudis d'aquelles assignatures que pertanyen al pla que coordinen.

A partir d'aquesta anàlisi es va fer un estudi de quina informació, i de quina manera, es podria mostrar als diferents perfils d'usuaris que tenen accés a la plataforma, per tal que fos més completa i accessible. Vam decidir donar informació de mitjanes de cada grup/assignatura tant de manera individual com global, a més d'afegir informació que permetés fer comparacions amb altres cursos o assignatures de forma més accessible. Quan analitzem els resultats obtinguts entrarem més en detall en aquest tema.

#### **6.2 Estudi del sistema actual**

En aquesta etapa es va estudiar la plataforma de gestió i visualització d'enquestes desenvolupada fins al moment per entendre el seu funcionament i veure com es podria integrar el nostre projecte. La plataforma estava formada per tres eines diferents: visor d'enquestes d'assignatura, gestor d'enquestes i gestor de permisos. Algunes d'aquestes eines només estan disponibles pels administradors de la plataforma. Afegir un nou visor d'enquestes PAAD no és només afegir una nova opció dins la plataforma, sinó que comporta haver d'adaptar també l'eina de gestió de les enquestes.

El visor d'enquestes d'assignatura és l'eina que s'assembla més a la nostra eina i en la que ens vam inspirar per oferir a l'usuari una interfície uniforme, per tal que el funcionament sigui semblant i fàcil d'entendre.

Fins ara quan un usuari no administrador accedia a la plataforma anava directament al visor d'enquestes d'assignatura i per això es decideix creat una pantalla inicial per poder escollir el visor al qual accedir: visor d'enquestes d'assignatura o visor d'enquestes PAAD.

L'administrador disposa d'una eina per gestionar les enquestes: tipus d'enquestes, versions, edicions, preguntes i respostes, etc. També permet la importació de les dades a la base de dades a partir dels arxius Excel proporcionats per l'OQD. El gestor no permet eliminar dades de la base de dades, però en alguns casos permet sobreescriure informació existent per evitar duplicitats. Mitjançant les opcions existents es poden definir les dades bàsiques de les enquestes PAAD (versió, edició, preguntes i respostes), però calia afegir una nova funcionalitat per poder importar les dades dels resultats de les enquestes PAAD per a cada edició. D'altra banda també era necessari afegir dades globals de les enquestes PAAD (a nivell d'universitat, de centre i de pla) al no poder disposar dins la base de dades de totes les enquestes de tots els graus impartits a la universitat, ja que tot i que es podria estendre l'ús de l'aplicació, actualment està limitada, com ja hem comentat abans, a les assignatures i professorat del Grau en Enginyeria Informàtica.

El gestor de permisos és l'eina utilitzada pel manteniment de les dades de la universitat (centres, estudis, assignatures, professorat, departaments i càrrecs acadèmics) i per assignar els permisos d'accés a cada enquesta en funció de l'estament al qual pertany cada usuari i dels possibles càrrecs acadèmics que puguin ocupar. Els visors han d'accedir a aquesta informació per saber quines opcions oferir i quines dades poden mostrar. En aquesta eina no s'ha de fer res a l'hora d'afegir el nou visor, ja que hem comprovat que els permisos ja estaven definits.

A la Il·lustració 4 podem veure quina és la pantalla d'entrada a la plataforma per a usuaris administradors i a la Il·lustració 5 per a la resta d'usuaris.

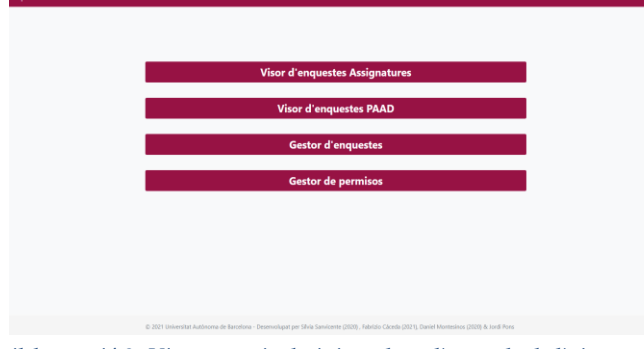

*il·lustració 3. Vista usuari administrador a l'entrada de l'eina.*

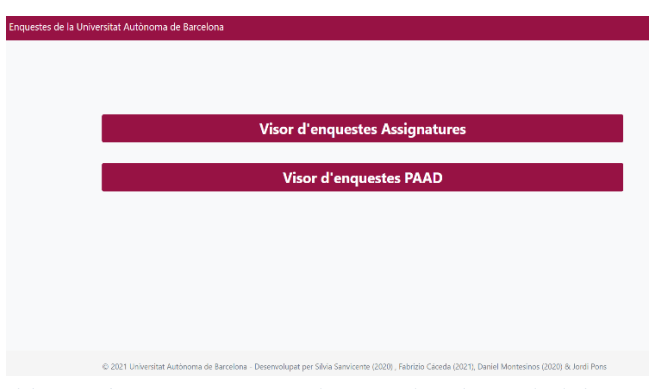

*il·lustració 2. Vsita usuari no administrador a l'entrada de l'eina.*

#### **6.3 Disseny de la Base de dades**

En aquesta etapa es fa un estudi de la base de dades inicial de la plataforma (Apèndix A4) per veure quines modificacions calia fer per incorporar la nova eina.

Aquest model integrat permet la gestió de les 3 eines que hem vist en l'apartat anterior. Per tal d'afegir el visor d'enquestes PAAD només feia falta afegir dues taules noves, ja que la resta de la informació necessària (assignatures, professorat, permisos i càrrecs) ja hi és. Les dues taules afegides són "resultats\_paad" i "resultats\_globals". La primera emmagatzema els resultats de les enquestes PAAD que rebem per a cada edició en format Excel, mentre que a la segona introduïm els resultats globals de les enquestes a l'àmbit de centre, grau i universitat per a cadascuna de les edicions de l'enquesta.

Dins la taula de "resultats\_paad" hem definit diversos camps similars als camps de la taula que emmagatzema les dades de les enquestes d'assignatura. En aquesta taula donem importància a tres atributs que són els que ens identifiquen la informació que volem mostrar. Utilitzem l'atribut de professor per filtrar i donar informació per a l'àmbit de professorat, l'atribut de departament per filtrar informació del professorat que pertany a un cert departament per fer les vistes corresponents als càrrecs acadèmics relacionats amb els departaments, i l'atribut de pla propietari per filtrar informació per a les vistes del càrrec de coordinació d'estudis. A partir d'aquests atributs obtenim tots els registres que ens interessen i organitzem les consultes a partir de les opcions triades pels usuaris.

La taula de "resultats\_globals" és una taula auxiliar per emmagatzemar dades que s'utilitzaran en el visor d'enquestes PAAD per comparar els resultats individuals del professor o professora amb els resultats globals. Els atributs que té aquesta taula són: Id, nombre de pregunta, mitjana centre, mitjana grau i mitjana universitat. L'atribut de mitjana centre contindrà només el de l'Escola d'Enginyeria i el de grau el del Grau en Enginyeria Informàtica.

En l'Apèndix A5 es pot observar l'estructura de la base de dades final.

#### **6.4 Preparació de l'entorn**

Com ja s'ha comentat en l'apartat de Metodologia, inicialment es va preveure utilitzar un entorn de desenvolupament en una màquina local amb les mateixes tecnologies que utilitza la plataforma d'enquestes i per això es va instal·lar LAMP (Linux, Apache, MariaDB, PHP). Tot i això al cap de poc es va decidir canviar i treballar mitjançant accés remot al servidor de la universitat per tal de poder integrar el servei de control d'accés centralitzat de la UAB (CAS) i donar un feedback més immediat al client. Inicialment es van detectar errors d'incompatibilitat de versions de PHP en el CAS, que es van resoldre canviant la versió de PHP del docker del servidor per fer-la compatible amb el CAS, ja que és una eina que ens proporciona el Servei d'Informàtica i nosaltres no podem modificar.

#### **6.5 Desenvolupament del visor**

Un cop analitzades les dades disponibles, definides les vistes pels diferents tipus d'usuaris (professorat i càrrecs docents), modificada la base de dades i preparat l'entorn funcional es va començar a desenvolupar el procés per a la importació de les dades de les enquestes, així com l'eina de selecció i visualització de les enquestes de professorat. La descripció d'aquest desenvolupament l'hem inclòs en l'apartat següent de l'informe, ja que està molt lligat als resultats obtinguts.

# **7 RESULTATS OBTINGUTS**

En aquesta secció s'exposaran els resultats obtinguts en el treball realitzat a partir de la valoració de l'assoliment dels objectius plantejats a l'inici del treball.

**ObjP1**. Aquest primer objectiu s'ha assolit de manera satisfactòria, ja que a partir de l'anàlisi de les dades que hem exposat en l'apartat anterior hem pogut definir la informació que volem mostrar i difondre als interessats. Gràcies a l'anàlisi fet en com es difonien els resultats des de l'OQD hem decidit mostrar resultats semblants, però amb l'afegit de poder consultar els resultats filtrats per assignatura i/o professor, així com comparar els resultats amb altres edicions (evolució) o obtenir un resum de totes les assignatures enquestades en una mateixa edició amb la mitjana dels resultats.

**ObjP2**. Aquest objectiu també s'ha assolit amb èxit, ja que amb l'anàlisi de la base de dades que hem explicat a l'apartat anterior de l'informe, es van poder fer els canvis necessaris a la base de dades actuals per poder incorporar les enquestes de professorat, així com les dades globals necessàries pel desenvolupament del nostre visor.

**ObjP3**. Es va implementar una nova funció dins l'eina del gestor d'enquestes per facilitar la importació de dades a partir de l'arxiu Excel proporcionat per l'ODQ. Hem definit una pestanya en el gestor amb el nom de "Importar resultats PAAD", des d'on es poden seleccionar l'edició de l'enquesta i l'arxiu a importar.

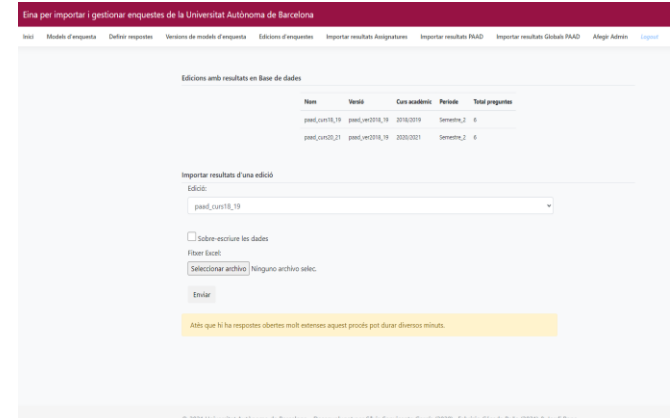

*il·lustració 6. Importació resultats PAAD dins el gestor d'enquestes.*

Com veiem en la il·lustració 6 hi ha dues parts. A la primera es mostren els detalls de les diferents edicions de les enquestes de professorat donades d'alta amb: nom, versió, curs acadèmic, període i total de preguntes. Aquesta informació es mostra, ja que per importar els resultats cal triar l'edició i amb l'ajuda d'aquest apartat ens podem assegurar que l'edició està donada d'alta i que és a la qual volem importar els resultats.

La segona part és el formulari d'importació de dades. El primer camp serveix per triar l'edició de la que es volen importar les dades. Com que no podem saber directament si ja existeixen dades parcials d'aquesta edició, podem triar l'opció de sobreescriure les dades per tal d'evitar duplicitats o només afegir les dades a les que ja hi ha. Com que poden ser arxius molt grans, per evitar problemes, es va augmentar la mida màxima de l'arxiu a 128MB, ja que inicialment estava limitat a 2 MB. Després de triar l'arxiu i feta la confirmació del formulari, el servidor importa el document sempre que compleixi les condicions del tipus d'arxiu i no superi el límit de la mida màxima. S'avisa l'usuari de que es pot trigar varis minuts en la importació depenent de la mida de l'arxiu.

**ObjP4**. S'assoleix aquest objectiu amb el suport de la infraestructura creada pels altres companys en el gestor de permisos. La informació que es mostra per a cada tipus d'usuari conté vistes diferents.

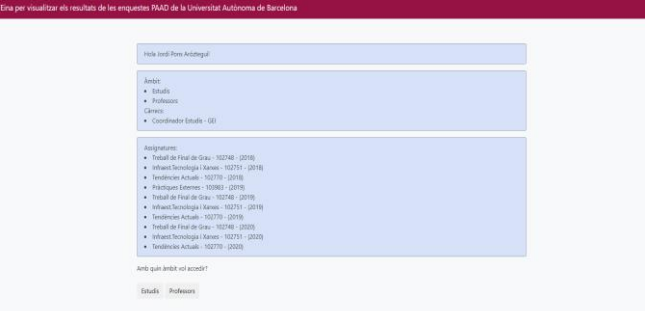

*il·lustració 7. Vista d'informació de l'usuari amb pertinença a varis àmbits a l'accedir al visor d'enquestes PAAD.*

Com podem veure a la Il·lustració 7, si un usuari pertany a més d'un àmbit (per exemple és professor i ocupa un càrrec acadèmic), en el moment d'entrar al visor li demanarà que triï l'àmbit en el que vol treballar.

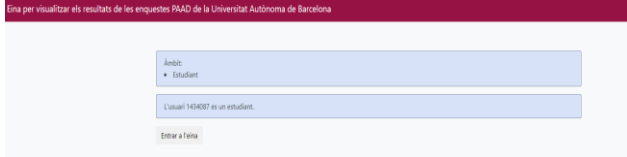

*il·lustració 8. Vista informació d'usuari d'un sol àmbit.*

El primer que es fa quan un usuari accedeix a l'eina és, a partir del NIU, comprovar els àmbits als qual pertany, i dins de cada àmbit quina és la informació de la que es disposa dins la base de dades. Per exemple si és un professor se li mostren les assignatures impartides els diferents cursos, si és un coordinador d'estudis se li mostra el grau que coordina o si és director d'un departament quin és aquest. Si no es troba el NIU de l'usuari dins la base de dades es considera que és un o una estudiant i que, per tant, tindrà les opcions d'accés definides per defecte per a aquest àmbit. A la il·lustració 8 podem veure la informació mostrada a un usuari que pertany a un únic àmbit, en aquest cas un estudiant. Quan pertany a més d'un àmbit ha de triar amb quin vol treballar i si només pertany a un àmbit ha de clicar el botó corresponent per accedir a l'eina.

L'especificació de quins usuaris tenen accés al visor es fa des de l'eina gestor de permisos. Com ja hem dit abans segons l'àmbit triat la informació mostrada pot ser diferent. En cas d'accedir amb un usuari d'un àmbit que no té permisos es trobarà amb l'avís corresponent, tal com es pot veure a la Il·lustració 9.

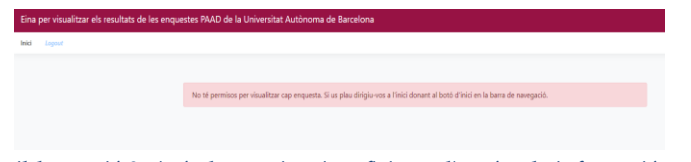

*il·lustració 9. Avís de permisos insuficients d'accés a la informació.*

**ObjP5**. En tot moment s'ha buscat que l'experiència de l'usuari sigui satisfactòria a l'hora de poder triar les diferents opcions i de visualitzar els resultats. Per aquest motiu s'han anat mostrant els avenços al tutor, que és el client i un dels usuaris finals de l'eina, per anar recollint tots els suggeriments que ens ha anat fent. Cal tenir en compte, però, que s'ha volgut mantenir la uniformitat amb la resta d'eines existents a la plataforma, especialment amb el visor d'enquestes d'assignatura, i això també limitava les possibilitats de canvi.

Per facilitar la recepció de la informació s'han fet menús el més senzills i clars possibles i s'han utilitzat colors que no suposin la necessitat de forçar la vista a l'hora de triar la informació que es vol. La informació resultant de les diferents consultes es mostra en forma de taula, amb dades suficientment separades per facilitar la seva lectura.

A l'hora de mostrar la informació es fa de manera ordenada i amb informació útil per diferenciar els diferents elements. Per exemple quan es visualitzen resultats on els ítems enquestats es mostren com a columnes (amb títols P1, P2, P3,...) per saber a quina pregunta es refereix, s'ha afegit una funció on al passar el ratolí per sobre el títol de la columna es mostra el seu enunciat, com podem veure a la Il·lustració 10.

| <b>Assignatures</b>                             | <b>P1</b>                                                                              | P <sub>2</sub> | P <sub>3</sub> | <b>P4</b> | <b>P5</b> | <b>P6</b> | Global | nValids |
|-------------------------------------------------|----------------------------------------------------------------------------------------|----------------|----------------|-----------|-----------|-----------|--------|---------|
| <b>Tecnologies</b>                              | Aquest/a professor/a s'expressa amb claredat en les seves exposicions i/o explicacions |                |                |           |           |           |        |         |
| Deseny, Internet i<br>Web (102742)              | 2.71                                                                                   | 3.21           | 3.00           | 2.94      | 3.18      | 2.85      | 2.98   | 34      |
| Infraest.Tecnologia<br><i>i</i> Xarxes (102751) | 3.08                                                                                   | 2.97           | 2.71           | 3.28      | 2.68      | 3.15      | 2.98   | 65      |
| <b>Tendències Actuals</b><br>(102770)           | 2.97                                                                                   | 3.30           | 3.07           | 3.07      | 3.13      | 3.30      | 3.14   | 30      |
| <b>Mitjana</b>                                  | 2.92                                                                                   | 3.16           | 2.93           | 3.10      | 3.00      | 3.10      | 3.03   | 129     |

*il·lustració 10 Informació sobre la pregunta al passar el mouse sobre el títol.*

**ObjP6**. Aquest objectiu està molt relacionat amb l'anterior i és un dels més importants del projecte, ja que es vol que la informació arribi als usuaris de la manera més entenedora possible. Considerem que també l'hem assolit amb èxit ja que es mostra la informació de forma ordenada i clara. Mostrem la informació en format de taula, ja que és també com es mostrava en els informes de l'OQD. Dins les taules, la informació més rellevant està en negreta perquè sigui més fàcil d'identificar.

Per assolir **ObjP7** s'han creat tres vistes que donen informació diferenciada pels usuaris dels tres àmbits que haurien d'utilitzar aquesta eina per treure'n el màxim profit: professorat, coordinadors o coordinadores d'estudis i directors o directores de departament.

S'ha creat la vista de professorat, la qual disposa d'informació específica sobre el professor o professora que accedeix a l'eina. Dins d'aquesta vista es pot arribar a veure la informació de tres formes diferents. Es poden consultar els resultats en forma de *Resum*, on es veuen totes les assignatures enquestades dins l'edició (curs/semestre) triada. També es pot consultar l'*Evolució* dels resultats en una assignatura concreta, on veuríem les dades que s'han obtingut per a cada curs de l'assignatura. Per últim es poden consultar els resultats detallats per a una assignatura en un curs concret, ja sigui a nivell de tota l'assignatura o a nivell dels diferents grups impartits de la mateixa.

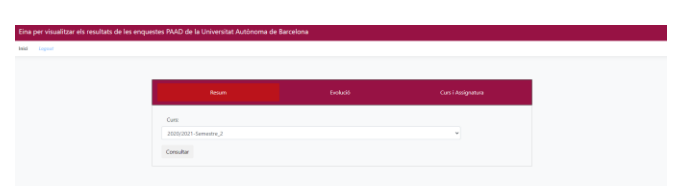

*il·lustració 11. Vista professorat dins del visor d'enquestes PAAD.*

També s'ha implementat una vista específica per a usuaris de l'àmbit departament. En aquesta vista es podrà accedir a informació de tot el professorat que pertany a un departament concret i a totes les assignatures que imparteix aquest professorat.

Només es mostrarà informació d'aquell professorat que pertany al mateix departament de l'usuari que està identificat dins del gestor de permisos com a director de departament. S'accedeix a aquesta vista en triar l'àmbit departament a l'accedir al visor. Dins d'aquesta vista trobem tres apartats principals: *Resum* (subdividit en professorat i assignatura), *Professorat* (on tenim les mateixes opcions que a la vista professorat que hem explicat abans, un cop triat el professor/a de qui volem consultar els resultats) i per últim, *Evolució* (subdividit en professorat i assignatura). Els apartats de *Resum* i *Evolució* es divideixen en *Professorat* i *Assignatura* per mostrar informació sobre el professorat del departament o sobre les assignatures que imparteix el professorat del departament.<br>Eina per visualitzar els resultats de les enquerstes PAAD de la Universitat Autònoma de Barcelona

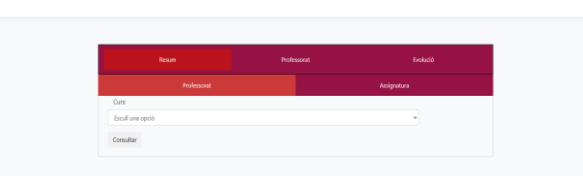

*il·lustració 12. Vsita Departament dins el visor d'enquestes PAAD.*

Per últim, a la vista d'estudis, pensada per l'accés d'usuaris que pertanyen a les coordinacions d'estudis, encara hi ha més alternatives de selecció. L'objectiu és mostrar el màxim d'informació possible sobre les assignatures del grau i sobre el professorat que les imparteix. Per això disposa de totes les opcions disponibles per les direccions de departament i, a més a més, de la consulta per *Assignatura* on es pot consultar informació específica d'una assignatura específica en un curs concret, o informació de resum i d'evolució entre els diferents cursos.

La resta d'opcions són les mateixes que ja s'han vist pels altres dos àmbits d'usuari.

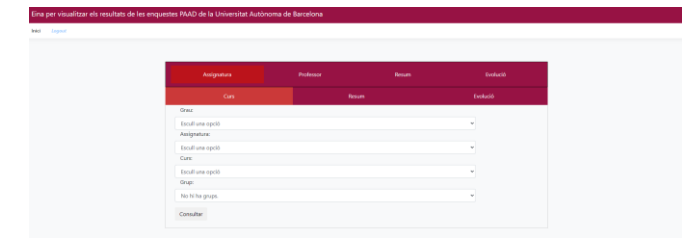

*il·lustració 13. Vista estudis dins el visor d'enquestes PAAD.*

A l'**ObjP8**, es demanava fer accessible l'eina a tota la comunitat universitària, implantant el projecte en un servidor de la universitat utilitzant el control d'accés centralitzat. Aquest objectiu és dels primers que es van tenir en compte a l'hora d'iniciar el desenvolupament del projecte ja que des del principi es va començar a treballar directament sobre el servidor que ha d'allotjar l'eina. És cert que actualment es troba en un espai de prova, ja que encara no s'ha fet la integració definitiva dins l'eina ja que s'estan duent a terme les darreres proves.

dades reals de les diferents edicions de l'enquesta. Actualment s'està treballant amb dades de prova que no són reals. Tot i que els noms de les assignatures i del professorat són reals, els resultats de les enquestes són ficticis.

Al treballar en el mateix servidor, utilitzant les mateixes tecnologies, i amb una rèplica exacta de tota la plataforma no s'espera que hi hagi cap problema d'integració.

Per últim, l'**ObjP9**, que es va introduir un cop iniciat el desenvolupament del projecte, observant com es mostrava i es difonia la informació dels resultats de les enquestes des de l'OQD (permetent la comparativa dels resultats del professorat amb els diferents àmbits), també s'ha assolit. Com ja s'ha comentat en l'apartat 6.3, es va crear una taula dins la base de dades, per incorporar els resultats globals (UAB, centre i estudis), així com una pestanya nova dins del gestor d'enquestes, tal com s'ha explicat a l'hora d'analitzar l'ObjP3. A diferència de l'opció d'Importar resultats PAAD, l'opció Importar resultats Globals PAAD no es fa a partir d'un arxiu, sinó que es fa manualment a partir d'un formulari.

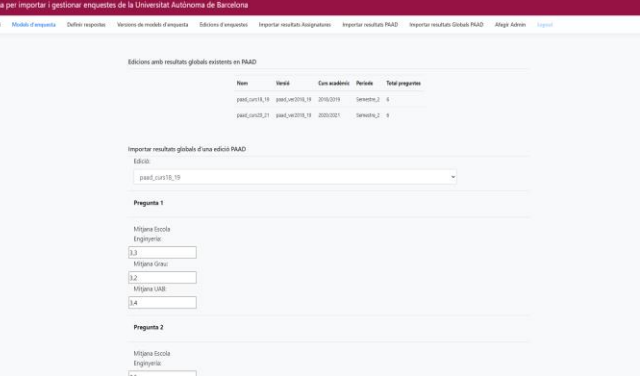

#### *il·lustració 14. Funció importació resultats Globals PAAD dins del gestor d'enquestes.*

Com podem observar a la part inferior de la il·lustració 14 disposem d'un formulari, que es carrega dinàmicament segons l'edició d'enquesta triada i del nombre de preguntes de l'enquesta, mostrant els resultats que hi ha dins la taula de "resultats\_globals" o sense cap valor en cas de que aquestes dades encara no s'hagin introduït prèviament. Això ens ajuda a saber si ja disposem de les dades correctes o si cal modificar-les. Com ja s'ha dit prèviament les dades globals que es guarden (per a cada pregunta de l'enquesta), per poder comparar-les amb les obtingudes pel professorat són: mitjana UAB, mitjana centre (Escola d'Enginyeria) i mitjana grau (Grau en Enginyeria Informàtica).

Per tant, com hem pogut veure en la descripció feta al llarg d'aquest apartat, s'han assolit els objectius prioritaris plantejats a l'inici del projecte i s'ha hagut d'abandonar, per manca de temps, el desenvolupament de les tasques necessàries per l'assoliment dels objectius secundaris.

#### **8 FUTURES LÍNIES DE TREBALL**

Tot i que s'ha fet una revisió de la correcta funcionalitat del visor, caldria fer en primer lloc un test una mica més exhaustiu de cadascuna de les opcions permeses per a cada àmbit. També caldria aconseguir les dades reals d'alguna edició de les enquestes per poder veure que la importació es realitza de manera correcta. A partir d'aquí ja es podria posar l'eina a disposició de tota la comunitat universitària dins la plataforma de gestió d'enquestes. Actualment l'aplicació que s'està desenvolupant està allotjada a <https://eng-informatica.uab.cat/enquestes2> i quan estigui enllestit substituirà la plataforma actual que es pot trobar a [https://eng-informatica.uab.cat/enquestes.](https://eng-informatica.uab.cat/enquestes)

Com ja s'ha vist, actualment només s'han implementat vistes per a tres tipus d'usuaris/àmbits (professorat, coordinacions d'estudis, direccions departament). Caldria implementar una nova vista per a àmbits superiors com són la direcció de centre i el rectorat, així com una vista per l'àmbit estudiants. En el primer cas seria estendre la vista de l'àmbit coordinació d'estudis, podent escollir en primer lloc la titulació corresponent (de les que ofereix el centre o totes les de la universitat, respectivament). Com que actualment no està previst que els estudiants tinguin accés als resultats detallats d'aquestes enquestes, no s'ha implementat aquesta vista, però, en el cas de que es contemplés, seria una variació de la vista que s'ofereix al professorat.

Tot i que el desenvolupament de la plataforma està pensada per poder-hi afegir els resultats de diferents centres i de diferents estudis, només s'està utilitzant pel Grau en Enginyeria Informàtica. En el cas d'ampliar-ho caldria fer alguns canvis en algunes taules.

Per últim, tal com s'ha comentat en l'apartat anterior, donat el temps que es disposava per desenvolupar el projecte, no s'han arribat a assolir els objectius secundaris del projecte. D'altra banda, al llarg del desenvolupament s'han detectat altres ampliacions que podrien donar un valor afegit al projecte:

- Possibilitat d'exportar les diferents consultes en format full de càlcul per poder-les processar amb eines externes.
- Funció per crear informes parametritzables per assignatures o professors/es concrets/es, que incorporin informació de diferents edicions de les enquestes.
- Representació en forma de gràfics de les evolucions al llarg dels cursos.
- Representació dels resultats amb colors diferents depenent de si es troben per sobre o per sota dels valors de referència de la universitat, el centre o els estudis.

És evident que a mesura que més usuaris utilitzin l'eina poden anar sortint noves idees, ja que les possibilitats d'una plataforma d'aquest tipus són molt grans.

# **9 CONCLUSIONS**

Un cop analitzats els resultats obtinguts i els objectius proposats inicialment, tot i que no s'han pogut assolir tots, es pot concloure que el projecte s'ha finalitzat de manera satisfactòria. Que sigui de manera exitosa dependrà de l'ús que al final en facin els diferents usuaris.

De l'experiència en el procés de desenvolupament d'aquest treball, n'he extret també les següents conclusions:

- La importància que té un bon plantejament dels requisits i la informació de la qual es disposa inicialment. Això pot canviar totalment l'evolució i els resultats del projecte.
- La importància d'una bona comunicació entre el client (en aquest cas el tutor) i el desenvolupador influeix en el producte final assolit. El client és l'usuari final del producte i amb una bona comunicació podem comprendre millor les seves necessitats i desenvolupar allò que realment necessita i vol.
- Tenir uns bons coneixements sobre l'entorn de programació i sobre eines de depuració facilita molt el rastreig d'errors i comportaments inesperats a l'hora de desenvolupar un bon producte.
- A la xarxa hi ha molts recursos a l'abast de tothom, però és important contrastar l'origen de la informació per veure que no és errònia i que realment ens serà útil pel que necessitem.
- Utilitzar eines adequades per a la gestió del projecte, així com una planificació flexible, però ordenada, facilita l'assoliment amb èxit del projecte.
- La distribució de la informació influeix molt en com percebem les coses i una opció senzilla i aclaridora és millor que una de més complexa i caòtica. La informació s'ha de mostrar de forma que l'usuari pugui intuir allò que se li mostra i no es perdi dins l'eina.

Per últim, comentar que espero que aquesta eina sigui útil a la comunitat universitària en general. Per un costat al professorat que imparteix les diferents assignatures, per saber quina percepció té l'alumnat de la seva actuació docent, i així poder millorar en aquells punts que tenen una valoració més baixa i continuar reforçant aquells amb valoracions més altes. També als responsables dels sistemes de qualitat (coordinacions i departaments), encarregats de la millora dels plans d'estudis i de les assignatures. La informació proporcionada pel visor els pot ajudar en la presa de decisions i veure quins són els i les millors docents en funció dels diferents tipus d'assignatures.

Com a estudiant m'hauria agradat poder consultar els resultats d'aquestes enquestes per poder triar entre diferents grups d'una mateixa assignatura o entre diferents assignatures optatives. Particularment penso que hauria de ser informació pública per a tots els membres de la universitat. Espero que algun dia els responsables de la universitat també entenguin que això pot ser beneficiós per tothom. Segurament seria un incentiu a l'hora de contestar-les i s'aconseguirien nivells de participació més elevat.

#### **AGRAÏMENTS**

En primer lloc vull agrair el suport brindat per en Jordi Pons, tant com a tutor del projecte com a coordinador del grau en Enginyeria Informàtica. També m'agradaria agrair el suport de la meva família i dels meus amics per l'acompanyament que em donen cada dia.

# **BIBLIOGRAFIA**

- [1] «Enquestes d'avaluació i de satisfacció Universitat Autònoma de Barcelona - UAB Barcelona». https://www.uab.cat/enquestes/ (consulta 5 març 2022).
- [2] «EnquestaAvaluacioActuacioDocent2018.pdf». Consulta: 23 febrer 2022. [En línia]. Disponible a: https://www.uab.cat/doc/EnquestaAvaluacioActuacioDocent2018
- [3] Sılvia Sanvicente Garcıa, «Desenvolupament d'eines per importar, gestionar i visualitzar les enquestes de la Universitat Auto` noma de Barcelona», p. 11.
- [4] Daniel Montesinos Santos, «Implementación de un gestor de datos y permisos para el desarrollo de aplicaciones de la Universitat Autònoma de Barcelona», p. 15.
- [5] Fabrizio Jesús Cáceda Peña, «Integración de herramientas para la gestión y visualización de las encuestas de la UAB», p. 14.
- [6] «Qué es Kanban: Definición, Características y Ventajas», *Kanban*

*Software for Agile Project Management*. https://kanbanize.com/es/recursos-de-kanban/primeros-pasos/que-es-kanban (consulta 23 febrer 2022).

- [7] Atlassian, «Jira | Issue & Project Tracking Software», *Atlassian*. https://www.atlassian.com/software/jira (consulta 23 febrer 2022).
- [8] «HTML5», *Wikipedia, la enciclopedia libre*. 4 maig 2022. Consulta: 20 juny 2022. [En línia]. Disponible a: https://es.wikipedia.org/w/index.php?title=HTML5&oldid=143313807
- [9] «CSS», *Wikipedia, la enciclopedia libre*. 21 maig 2022. Consulta: 20 juny 2022. [En línia]. Disponible a: https://es.wikipedia.org/w/index.php?title=CSS&oldid=143685076
- [10] «PHP: ¿Qué es PHP? Manual». https://www.php.net/manual/es/intro-whatis.php (consulta 6 març 2022).
- [11] phpMyAdmin contributors, «phpMyAdmin», *phpMyAdmin*. https://www.phpmyadmin.net/ (consulta 6 març 2022).
- [12] «Welcome! The Apache HTTP Server Project». https://httpd.apache.org/ (consulta 6 març 2022).
- [13] «JavaScript | MDN». https://developer.mozilla.org/es/docs/Web/JavaScript (consulta 20 juny 2022).
- [14] «AJAX», *Wikipedia, la enciclopedia libre*. 11 abril 2022. Consulta: 20 juny 2022. [En línia]. Disponible a: https://es.wikipedia.org/w/index.php?title=AJAX&oldid=142843146
- [15] J. F.- js.foundation, «jQuery». https://jquery.com/ (consulta 20 juny 2022).

# **APÈNDIX**

# **A1. MODEL "ENQUESTA D'AVALUACIÓ DE L'ACTUACIÓ DOCENT DEL PROFESSORAT DE LA UAB"**

# **Qüestionari:**

- 1. Aquest/a professor/a s'expressa amb claredat en les seves exposicions i/o explicacions
- 2. Aquest/a professor/a manté un bon clima de relació personal i comunicació amb l'alumnat
- 3. Aquest/a professor/a tutoritza de manera adequada (presencial o virtualment)

4. Aquest/a professor/a aprofita els resultats de les activitats d'avaluació per fer-nos comentaris que ens ajuden a millorar

5. Globalment és un/a bon professor/a

6. Amb aquest/a professor/a he après

# **Escala de valoració:**

Manifesta el teu nivell d'acord amb l'enunciat de cada ítem, i senyala la valoració que millor reflecteix la teva apreciació sobre l'actuació docent del professor:

- Totalment en desacord
- Bastant en desacord
- Indiferent
- Bastant d'acord
- Totalment d'acord

# **A2. Planificació Inicial del projecte**

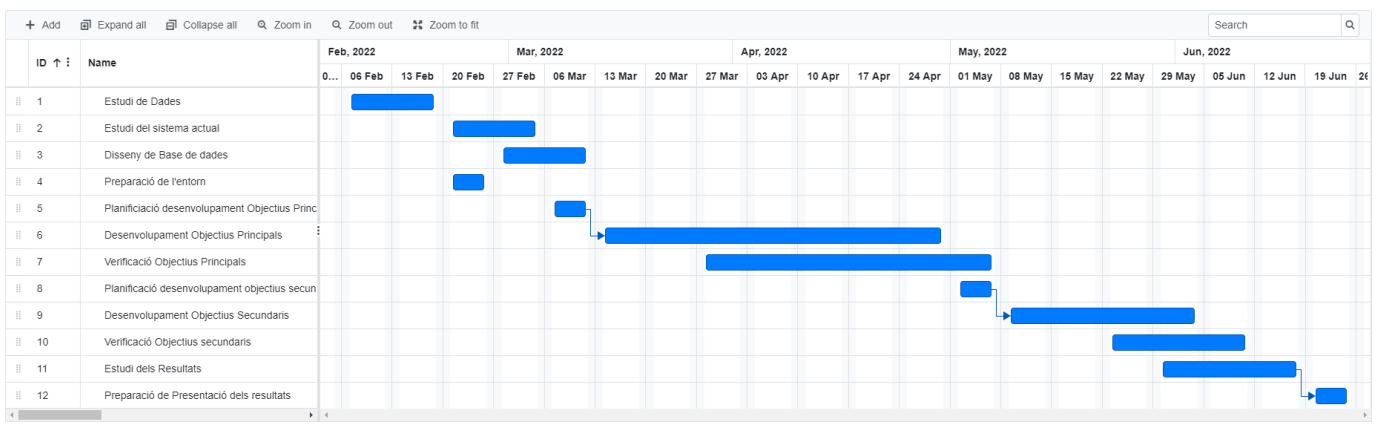

# **A3. Diagrama temporal final de la realització del projecte**

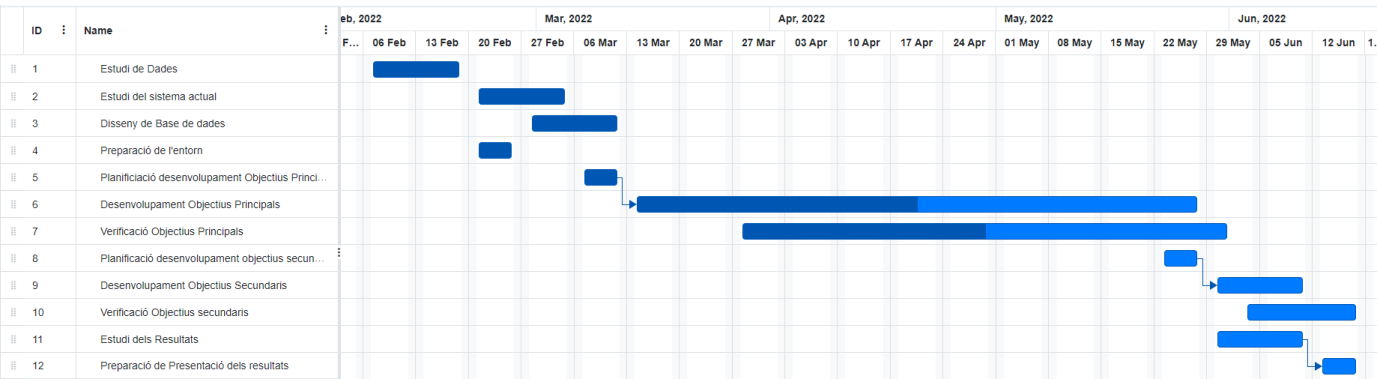

ar(50)

 $ar(50)$ 

har/50)

pres

#### **A4. DIAGRAMA DE LA BASE DE DADES INICIAL**

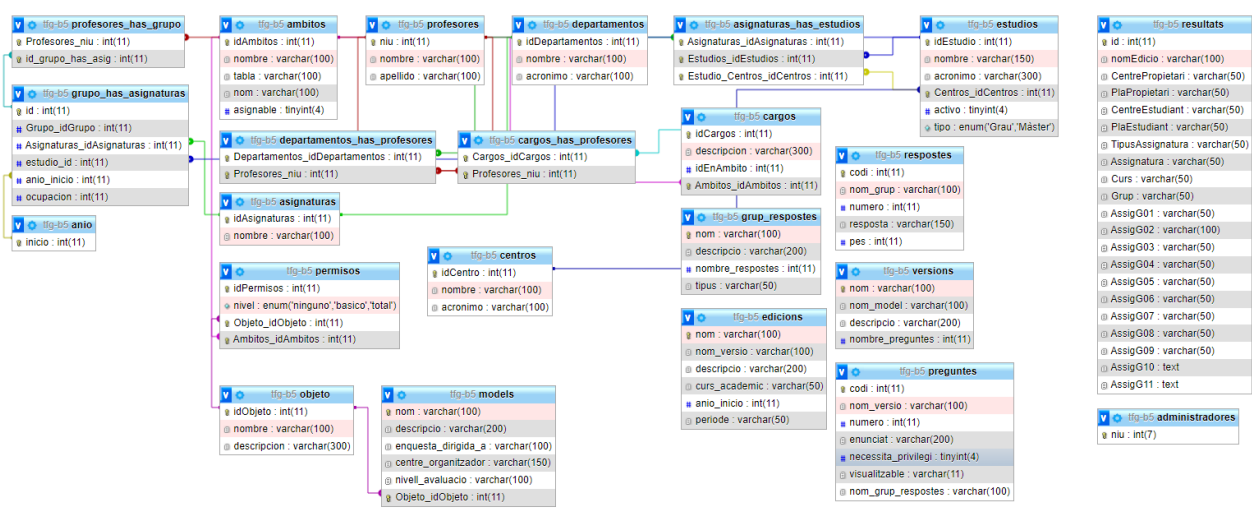

# **A5. DIAGRAMA DE LA BASE DE DADES FINAL**

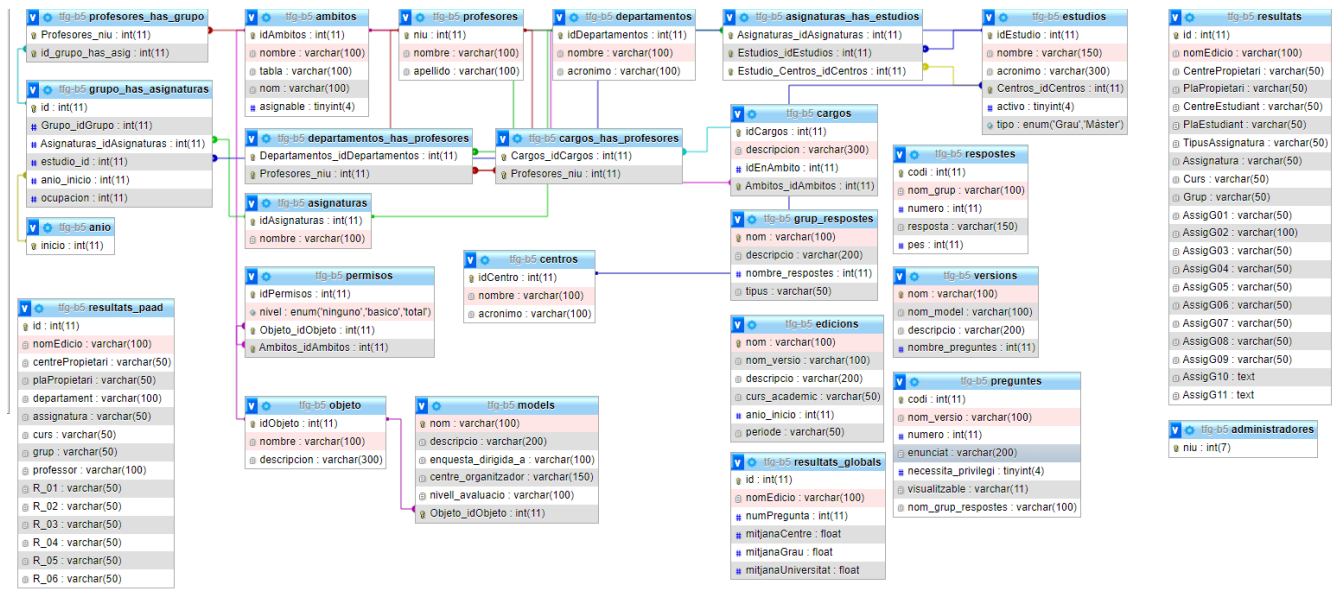